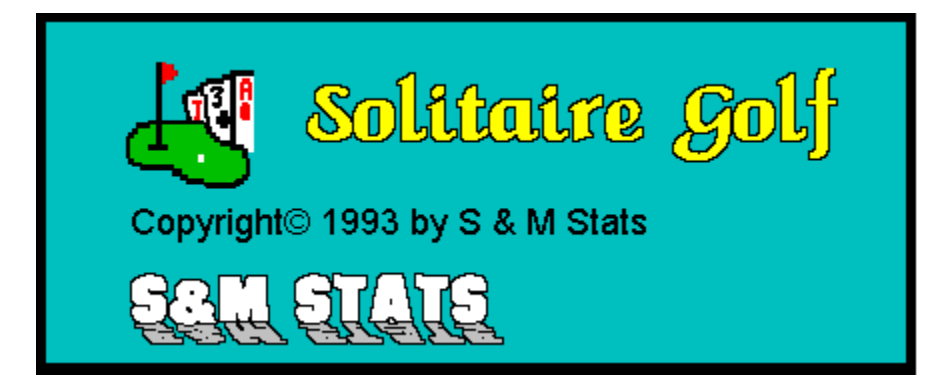

# **Contents**

**Object of the Game** Playing Solitaire Golf **Game Options Registration** 

#### **Object of the Game**

Golf is a very simple solitaire game that, while making no great demands, offers some chance for skill.

Five overlapping rows of seven cards are dealt face up to form the Tableau. One card is dealt below these to start the Wastepile. The reamaining cards are placed face down

on the left, forming the Hand.

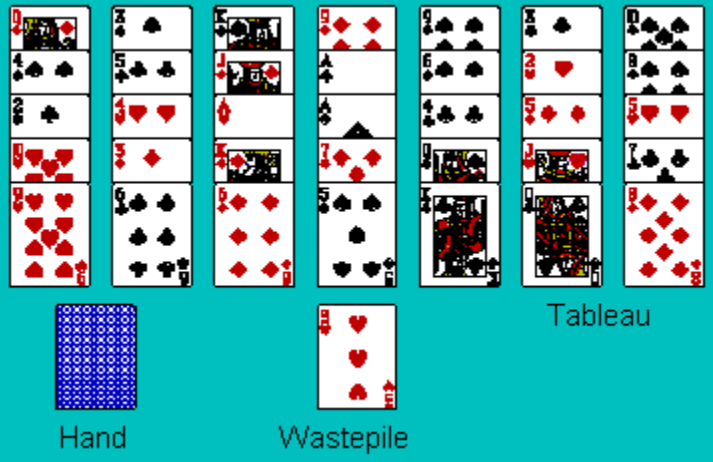

The object of the game is to clear away the Tableau by building cards onto the Wastepile.

### **Playing the Game**

Cards are removed from the Tableau by building onto the Wastepile. Building is in sequence, up or down, regardless of suit. For example, a five may be placed on a six, or four. A Jack may be placed on a ten or a Queen. However, only a two may be placed on an Ace, and nothing may be built on a King. Once a King is played, you must draw a card from the Hand. The bottom cards of each column are available to be played. Click on the card you wish to play and, if legal, it will move to the Wastepile.

Click the Hand to play the remaining cards, one at a time, onto the Wastepile, using each card played to remove as many as possible from the Tableau. You may revert back to your previous move by pressing **Undo** from the menu bar.

The game is won if all Tableau cards are cleared away. The game is over when no legal moves remain. Your score is the number of cards remaining in the Tableau. The lower, the better.

# **Game**

- n New Game Reshuffles the deck and deals a new hand.
- n Replay Hand
	- Replays the last hand dealt. Replay a hand and try to improve your previous score.

n Top Ten Displays the top ten scores, player names and dates. Also shows the total number of games played and the average score per game, rounded to the nearest integer.

n Save Scores

Save the current session's scores and game totals.

n Exit

Quit Solitaire Golf. A message box gives you the option of saving or discarding the current session's scores.

# **Registration**

Solitaire Golf is free, almost. If you use it, please send a contribution to your favorite charity. And drop me a line with your comments.

Steve Laterra S&M Stats Compuserve ID: 72726,1136

ENJOY!

#### **Card Design**

Click on the design of your choice. Your selection becomes the design default until changed again..

#### **score**

When all possible moves have been exhausted a message will appear with your score. If appropriate, you will be given the opportunity to enter your name into the Top Ten List.

#### **Undo**

Cancels the last move by turning back the last card played. Only one level of undo is possible. Activate by pressing Undo from the menu bar.